# **Elections: au secours j'ai perdu mes codes!!!**

### **PERTE DE L'IDENTIFIANT ELECTEUR**

Il sera possible d'obtenir un nouvel identifiant jusqu'au 6 décembre 2018 avant 17h (heure de Paris). Pour cela, il suffit de se connecter sur l'espace électeur et suivre la procédure **"demander un nouvel identifiant"**. **Le formulaire demande N° de portable, NUMEN, date de naissance L'identifiant sera envoyé par sms uniquement.**

#### **PERTE DU MOT DE PASSE ELECTEUR**

Connectez-vous à votre espace électeur et cliquez sur le lien **"mot de passe oublié ?"**.

Renseignez votre adresse de messagerie professionnelle. Vous recevrez un message dans votre messagerie et vous devrez cliquer sur le lien pour définir votre nouveau mot de passe électeur.

Le mot de passe doit contenir entre 8 et 24 caractères, dont au moins une minuscule, une majuscule et un chiffre. Il doit être différent de celui de votre messagerie professionnelle.

## **COMMENT TROUVER SON NUMEN ?**

Aller sur le portail ARENA (taper « [arena strasbourg](https://si.ac-strasbourg.fr/login/ct_logon_mixte.jsp?CT_ORIG_URL=%2Farena%2F&ct_orig_uri=%2Farena%2F) » dans le moteur de recherche, puis entrer identifiant et mot de passe) Choisir « Gestion des personnels » Aller dans « Mon portail agent »

Cliquer sur « Consulter mes informations personnelles »

Le NUMEN apparaît en bas à droite

#### **Accéder à l'espace électeur (saisie du mail professionnel puis du mot de passe créé)**

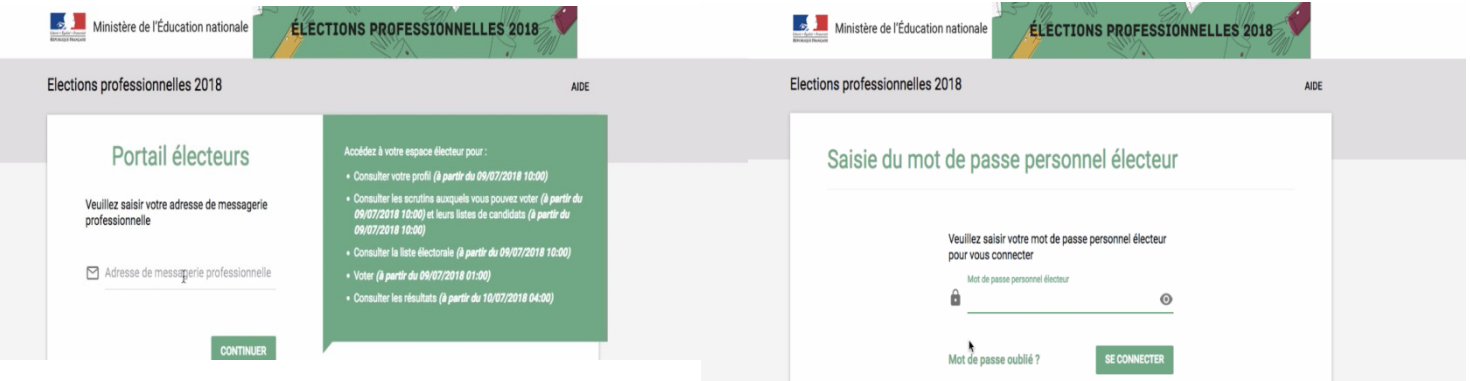

**Cliquer sur «demander un nouvel identifiant électeur». L'identifiant est envoyé par SMS**.

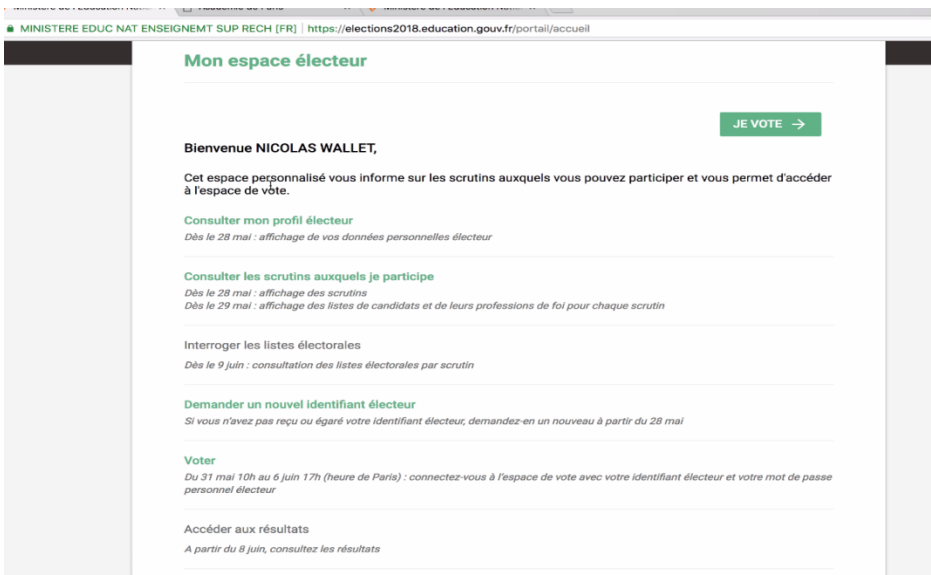

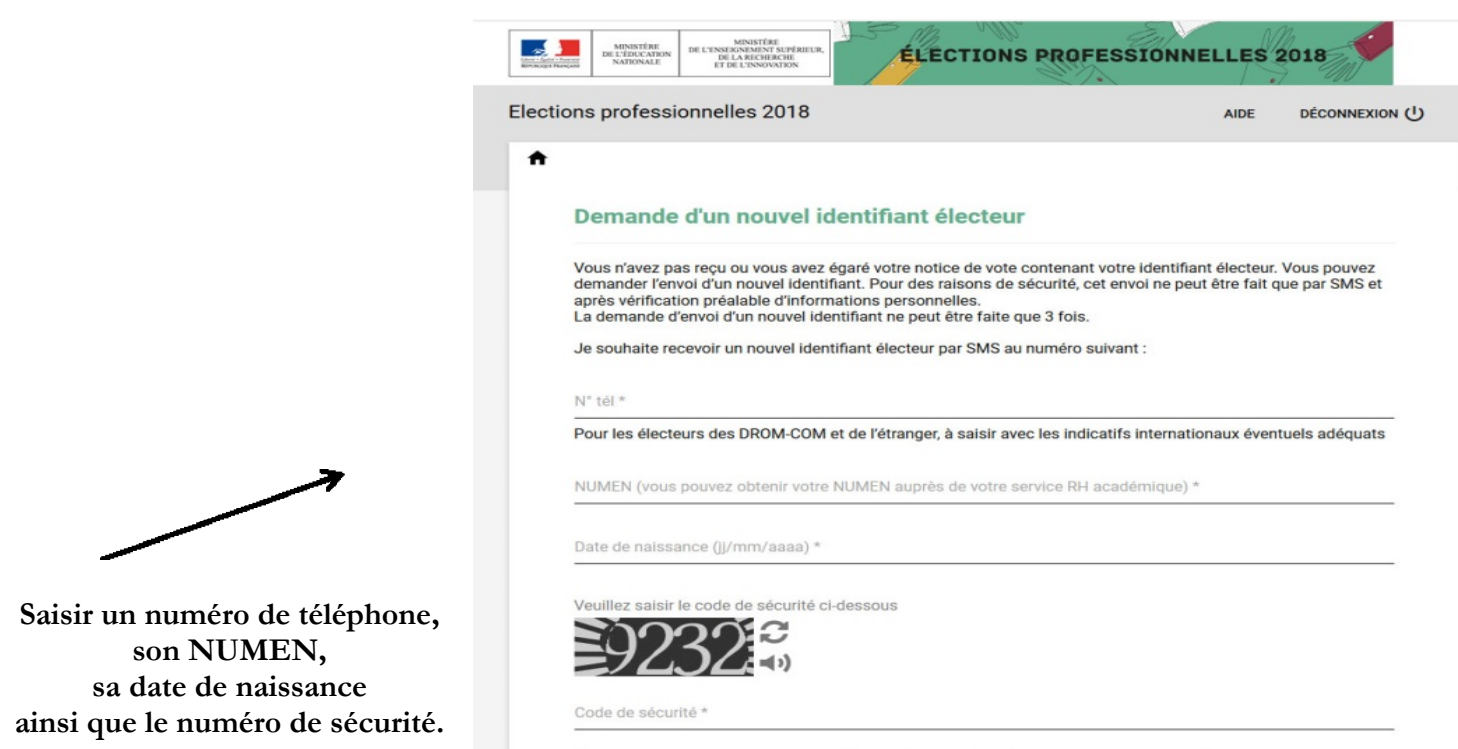

Vous recevrez un e-mail de confirmation à l'adresse suivante : XXXX @ac-xx .fr